## **AutoCAD Crack Patch With Serial Key (April-2022)**

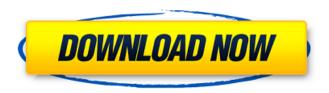

#### AutoCAD Crack+ (2022)

The technology is constantly evolving and so is the industry that uses it to make things. As a result, many manufacturers and their customers are now looking for a solution that is smarter, better, and easier than the old-style CAD programs. That solution is AutoCAD Full Crack 360. It is a sophisticated, intuitive, powerful new tool to help you increase your creativity and productivity. This article will help you understand AutoCAD Torrent Download 360, how it is different, and how it can help you in your daily work. What is AutoCAD 2022 Crack 360? AutoCAD Cracked Accounts 360 is a new powerful, all-in-one CAD application that combines Cracked AutoCAD With Keygen's industry-leading capabilities with exciting new technologies and new user interfaces (UIs). The first version of AutoCAD Download With Full Crack 360 came out in 2018, the latest being 2019 version. With AutoCAD Product Key 360, you get all the familiar capabilities of AutoCAD and the ease of use of AutoCAD LT. You can perform both static and dynamic design. All tasks can be completed in a single window. AutoCAD 360 also includes many new tools to support your design. In the early 2020s, the version number in AutoCAD 360 will start with the number "6." That indicates the 2020 version of AutoCAD 360. After that, it will remain at the "6" version number for the rest of the product's life. A Little History AutoCAD 360 is the result of a program known as AutoCAD RE. Developed by Techne, the company that once was Autodesk and now belongs to Autodesk, AutoCAD RE began development in 2009. Initially, AutoCAD RE offered new workflow, advanced 2D functionality, and a variety of improvements. In 2011, the product was merged into AutoCAD. As of 2019, Techne was named AutoCAD 360. Techne changed hands in January 2015, and is now Autodesk Technology Group (ATG), which was renamed in 2016 to Autodesk, ATG is in charge of the Autodesk Line of Business (LOB) products. With the release of AutoCAD 360, ATG provides technical support and training to users of older AutoCAD versions. AutoCAD 360 Quick Overview AutoCAD 360 is an all-in-one CAD solution for engineers and designers of all skill levels.

#### **AutoCAD Download (Final 2022)**

AutoCAD Download With Full Crack (and earlier versions) and AutoCAD LT use a modified version of Inkscape. As of AutoCAD 2012, the Inkscape version used is 0.43. Escape codes On Windows systems, AutoCAD keyboard shortcuts are supported using the runescape codes. Runescape is a simple interface to communicate with the AutoCAD program. To install the runescape codes for AutoCAD, the user must have registered with Autodesk. To download the keyboard shortcut command for AutoCAD, type runescape into the Windows search box, and go to "AutoCAD & AutoCAD LT". Using Runescape, the user can enter commands into AutoCAD, such as "ONSCREEN" (shows the active object on the screen), "ZOOM" (enlarges or zooms in on the current object) and "ROTATE" (turns the object). To send a command to a layer, choose "Layer Commands" and scroll down to the "Send to Layer" submenu. Then, the user can choose the layer to send the command to. See also Microsoft Publisher References External links Category:Products introduced in 1987 Category:Autodesk software Category:Dynamically linked library software Category:3D graphics software Category:Windows graphics-related software Category:Raster graphics editors Category:Vector graphics editors Category:Drawing softwareQ: error in redirect to path im

working on ruby on rails, and i just make a login to a forum system, and im trying to make redirect to the path /admin. but when i do this, it give me an error: undefined method `admin\_path' for # here is my routes.rb resources :messages do get :like get :send end root :to => "messages#index" get 'login' => 'sessions#new' get 'logout' => 'sessions#destroy' get 'users/sign\_up' => 'users#new' a1d647c40b

### AutoCAD With License Key Free Download PC/Windows

Install the software keygen and open it to find your serial key. Your game will start in a few minutes. Q: Python Application Error after pushing to GitHub I have a Python application that has been working well for some time, and now I am getting a cryptic error message when I try to use git push. I am using Git for Windows 2.0.2.1 and GitHub for Windows 2.1.8. First, the push fails. C:\test>git push fatal: 'test-project.git' does not appear to be a git repository fatal: Could not read from remote repository. Please make sure you have the correct access rights and the repository exists. After that, I start the Python application and try to connect to the Github API to get my repository list and error: C:\test>python Python 2.7.6 (default, Sep 26 2016, 14:59:05) [MSC v.1500 64 bit (AMD64)] on win32 Type "help", "copyright", "credits" or "license" for more information. >>> import pynag >>> >>> pynag.net Traceback (most recent call last): File "", line 1, in File "C:\Users\tmas\AppData\Roaming\Python\Python27\site-packages\pynag\\_lib\\_net.py", line 6, in from \_pynag import \_\_version\_\_, \_\_url\_prefix\_\_, \_py\_api, net File "C:\Users\tmas\AppData\Roaming\Python\Python\Python27\site-packages\pynag\\_lib\\_xmpp.py", line 2, in from \_pynag.xmlstream import XmlStream File "C:\Users\tmas\AppData\Roaming\Python\Python\Python27\site-packages\pynag\\_lib\\_xmpp.py", line 2, in from \_pynag.xmlstream import XmlStream File "C:\Users\tmas\AppData\Roaming\Python\Python\Python\Python\Python27\site-packages\pynag\\_lib\\_rpackages\pynag\

#### What's New in the?

Borrow a marker from someone else in your drawing, and then return it to the original owner. A shareable flag icon lets you know you've borrowed it. You can draw a freehand edit around an existing marker in a closed view. Track changes with comments. Click the Markup toolbar button to add comments and edit or remove them. Quickly set the scale of a drawing or view. Set the scale of a drawing to match the scale of its dimensioning, and change a scale setting for an existing view. Locate the exact measurement for a dimension. View the dimensions for a drawing and highlight them to show the origin and length of each dimension. Change the display of the measure that displays the size of a dimension. You can use the new display options to toggle between measure lines, text, or both. Customize the keyboard shortcuts that access the edit tools and other commands. Edit measurements with the new Measurement tool. Edit directly in the drawing view. Select multiple objects and add them to a measurement. Change the measurement type and orientation. You can edit drawings without editing a template in Template Studio, even on an existing drawing. Graphically represent the font and text attributes of objects. For example, include font, color, and font size for the text and graphic blocks in the Object Manager. Add text to a drawing directly from other files. Click to open the file in Notepad or your text editor of choice, then edit it, select the text, and add it to the drawing. Share images with more tools than you can use with markup text. Include an image in the edit-image dialog box, and use its "Use Image" button to link the image to the drawing. Access the slide show and view pane controls from the drawing toolbar. Add images to presentations. Images can be added to a PowerPoint slide, then used in AutoCAD to edit, annotate, and export the presentation. You can open a PowerPoint presentation directly in AutoCAD. Add images to PDFs. You can add images to a PDF file from another file, directly in AutoCAD, or create a PDF and then open it in AutoCAD. Add images to PowerPoint files. You can add images to a PowerPoint file from another file, directly in AutoC

# **System Requirements:**

•Supported: Windows 7 or later •Requires DirectX9 or later •Requires 2GB of system RAM •Requires a Geforce 8600 GTS or later •Requires a Geforce 8800 GT or later •Requires an Intel Core 2 Duo or better •Requires a PowerVR SGX or later •Requires a PowerVR SGX or

Related links: